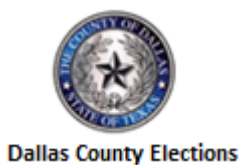

**2022 Joint Primary Election** 

Vote Center:

JUDGES: Use the checklist below to ensure the Vote Center is set up properly and opened on time. Each item **must** be checked off after it has been completed.

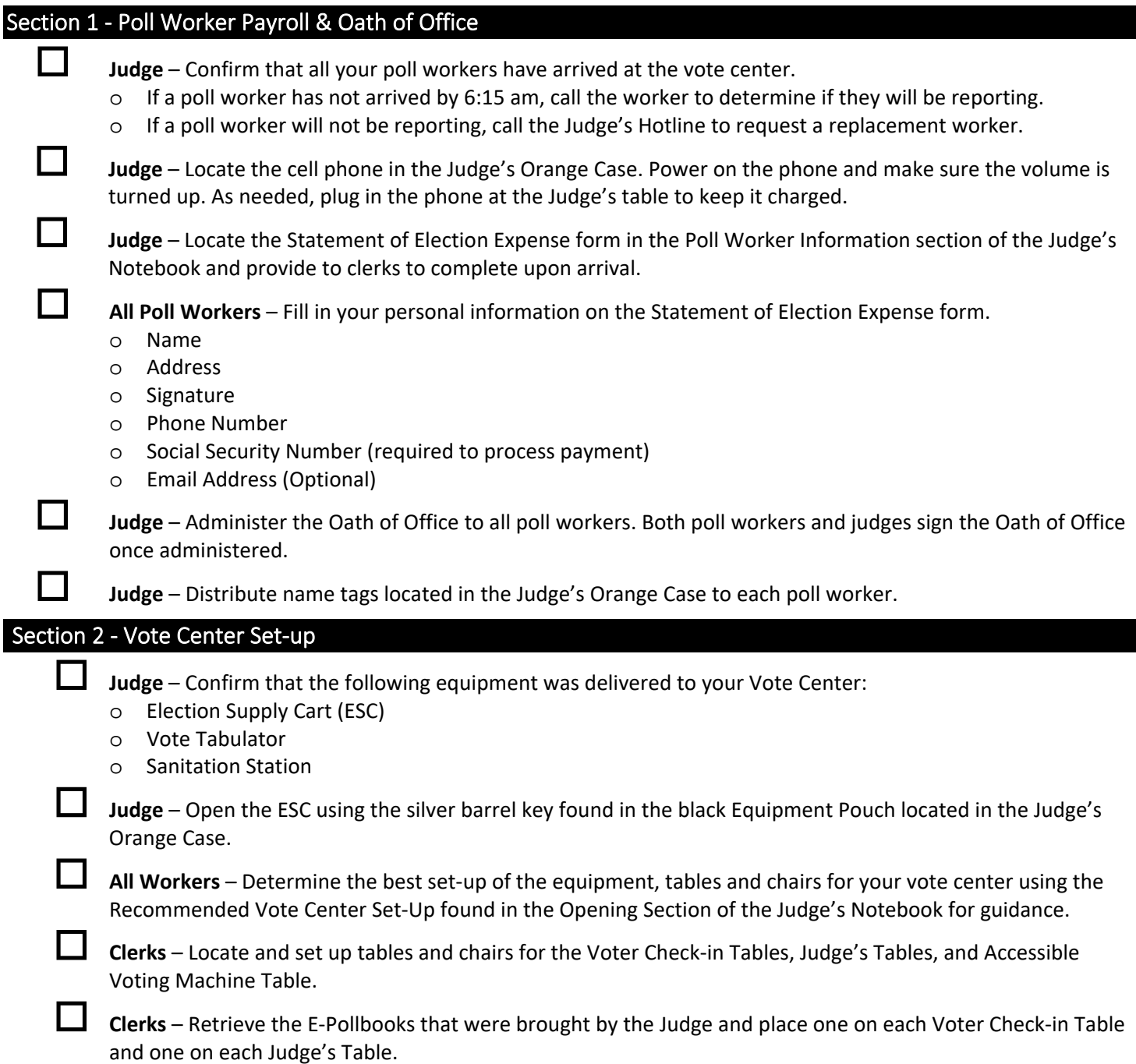

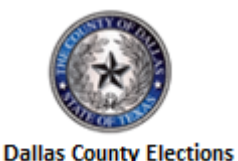

Vote Center:

#### Section 3 – Voting Equipment Set‐up

JUDGES: In order to ensure you are able to process voters as soon as the polls are open, t is critical that the voting equipment is set up as soon as possible. The Elections Department is monitoring the status of your equipment to ensure that your location is open, and you are able to process voters throughout the morning.

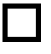

  **Judge** – Remove the **Wireless Router – Opening Checklist** from the Opening Section of the Judge's Notebook and instruct poll workers to set up the wireless router.

 **Judge** – Remove the **E‐Pollbook – Opening Checklist** from the Opening Section of the Judge's Notebook and instruct poll workers to set up all E‐Pollbooks.

 **Judge** – Remove the **Voting Machine – Opening Checklist** from the Opening Section of the Judge's Notebook and instruct poll workers to set up each voting machine.

 **Both Judges** – Remove the **Vote Tabulator – Opening Checklist** from the Opening Section of the Judge's Notebook and set up the Vote Tabulator.

**STOP: Before moving to the next page all voting equipment MUST BE set up.** 

#### Section 4 – Ballot Preparation

 **Judge** – Retrieve the Register of Official Ballot Certificate form from the Opening Section of your Judge's Notebook.

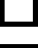

**Judge** – Complete the inventory of ballot pads in Section 1: of the form.

 **Judge** – Locate the pad of ballot cards with beginning with the lowest serial number on your list. Open the pad and sign enough ballot cards to distribute a minimum of 5 to each Voter Check‐in Table.

o **Note**: Only one judge's signature is required on each ballot card.

 **Judge** – Distribute the signed ballot cards to each voter Check‐in Table. Place the ballot cards fanned out, with the serial numbers face down.

#### Section 5 ‐ Judge's Tables Set‐up

 **Judge** – Remove the Safety Shield(s) from the ESC. Use the Safety Shield Assembly Checklist to set a Safety shield up in front of each E‐Pollbook.

**Judge** – Remove the following from the Judge's Orange Case and place them on the Judge's Table.

- o Envelopes 1‐4
- o From the black Equipment Pouch:
	- Provisional Ballot Bag Seals

**Judge** – Remove the following items from the Provisional Ballot Bag and place them on each Judge's Table

- o List of Provisional Voters
- o Provisional Affidavit Envelopes
- o Ballot Secrecy Envelopes
- o Notice to Provisional Voters

 **Judge** – Remove the following items from the Forms and Stationary Supply Box and place them on each Judge's Table

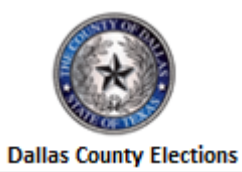

#### Vote Center:

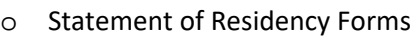

- o Request to Cancel Application for Ballot by Mail
- o Vote Complaint Forms
- o From the Judge's Stationary Supply Bag:
	- **-** Disposable Stylus'
	- **Black Ballpoint Pens**

#### Section 6 ‐ Voter Check‐in Table(s) Set‐up

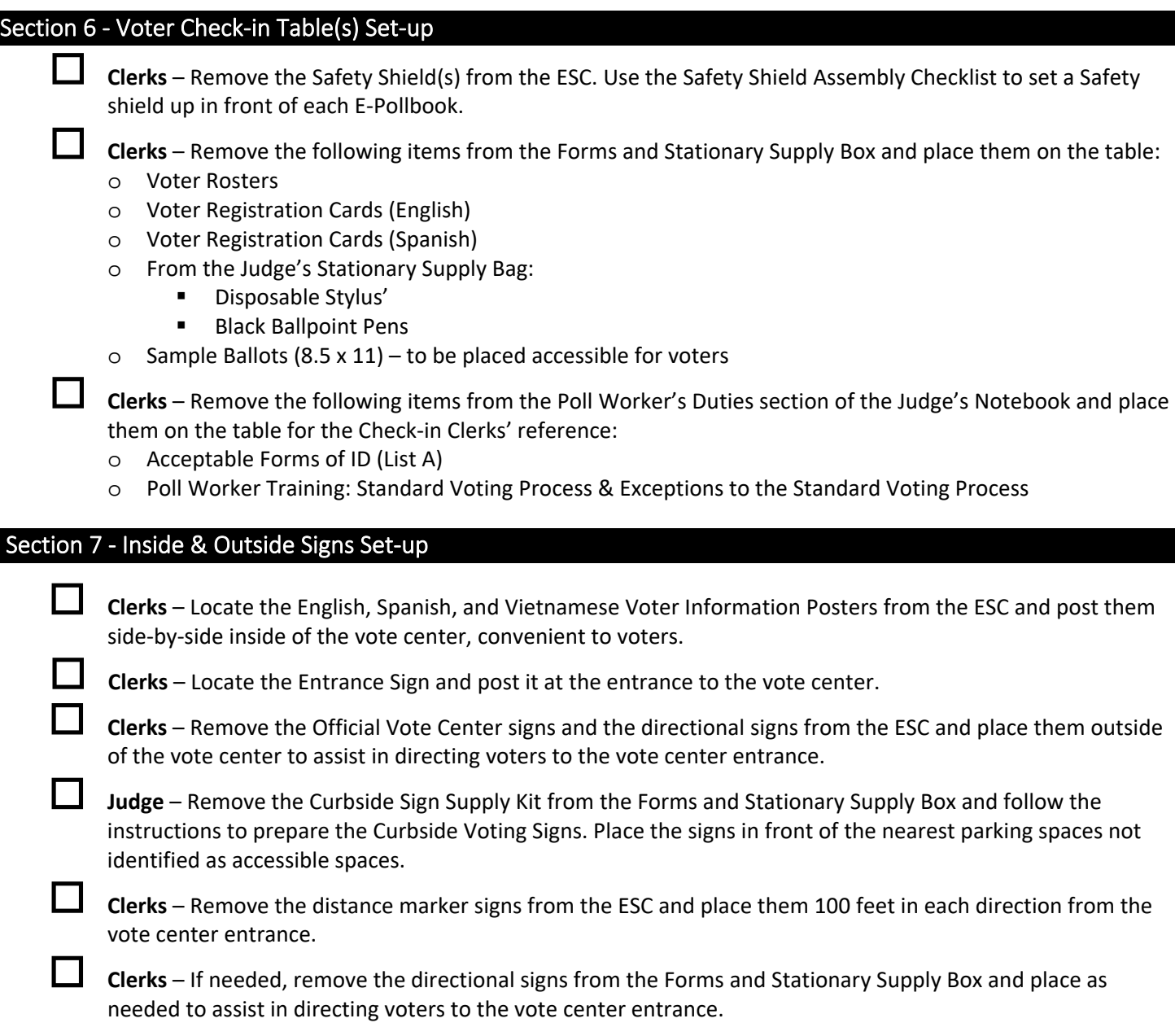

#### Section 8 ‐ Covid‐19 Safety Set‐up

 **Clerks** – Retrieve the key to the Sanitation Station from the Judge and remove the following from the back and place them near the entry to the Vote Center for voters to use as needed:

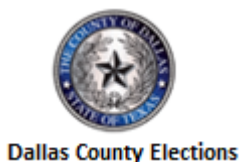

Vote Center:

- o Gloves
	- o Masks
	- o Tabletop Hand Sanitizer

 **Clerks** – Arrange the Sanitation Station so that it is available to voters near the entrance of the vote center and turn on by pushing the on/off button located on the left side of the dispenser.

### Section 9 ‐ Open Vote Center

**Judge** – Vote Center opens at exactly 7:00 am, ensure doors are unlocked and voters may enter.

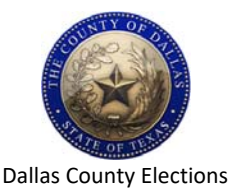

# **Wireless Router – Opening Checklist**

Vote Center:

Clerk: Use the checklist below to help open and setup the Wi‐Fi Router used by the E‐Pollbooks. Each item **must** be checked off after it has been completed.

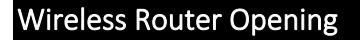

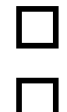

 Get the black router case from the ESC top shelf and place it near an electrical outlet where you will be setting up the E‐Pollbooks.

 Open the router case by turning latches to the vertical position, pulling tabs towards you, and lifting the lid.

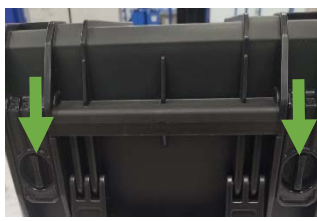

Remove Router from case by holding both sides of the router base and pulling straight up.

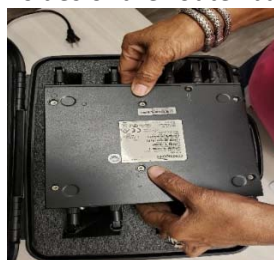

 Turn router over to rest base on flat surface with antennas pointing up. Lower every other flat antenna on the router and leave the others pointing upward. Leave the round tube antennas pointing upwards

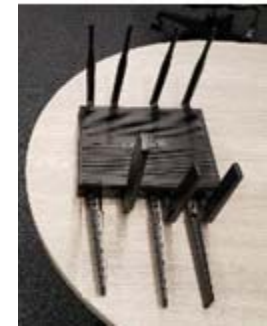

Remove the power brick and cord from the case.

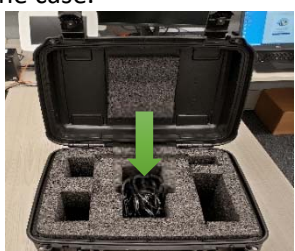

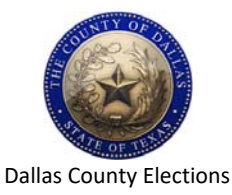

# **Wireless Router – Opening Checklist**

Vote Center:

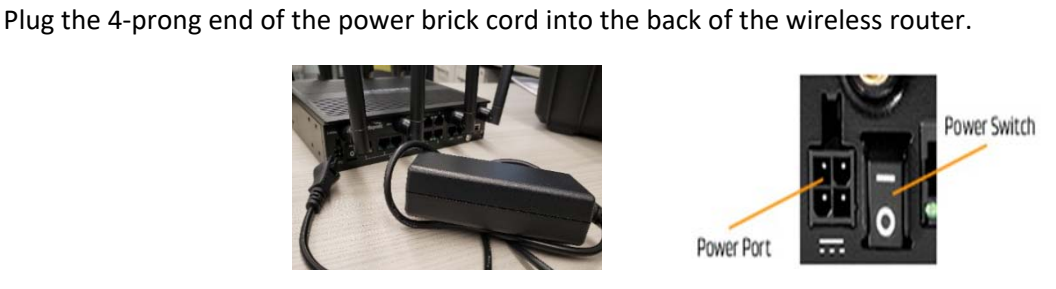

 Plug the power cord on the power brick into a surge protector and plug the surge protector into an electrical outlet. Surge protectors may be found in the electrical supply box in the ESC.

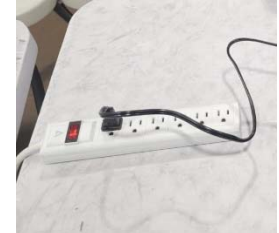

Turn on the Wireless Router by pressing the top of the power switch next to the 4‐pring plug.

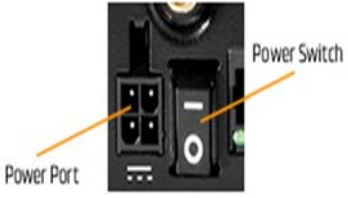

 Wait for all lights on router to be solid green and blue **before** setup of the E‐Pollbooks. Please contact the Judges Hotline if any lights are not lit, orange, or still flashing after 5 minutes.

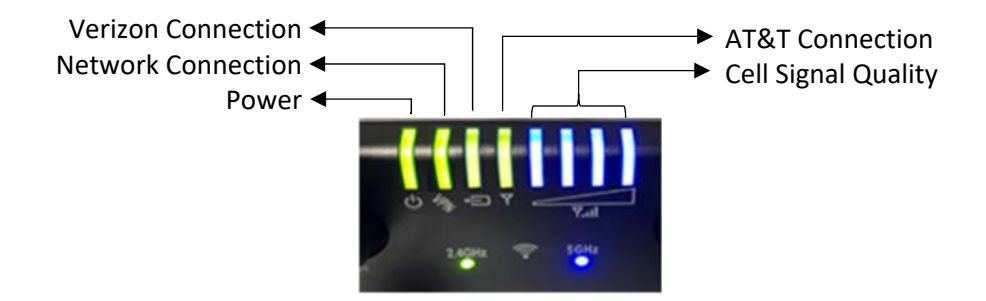

*How can we improve this process? (optional)* 

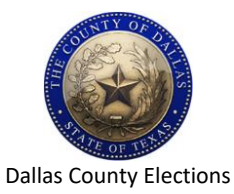

### **E-Pollbook – Opening Checklist**

2022 Joint Primary Election

Clerk: Use the checklist below to help set up your E-Pollbooks. Each item must be checked off after it has been completed. All E-Pollbooks must be set up and ready as soon as possible and at least by 6:15 AM.

### E-Pollbook Opening

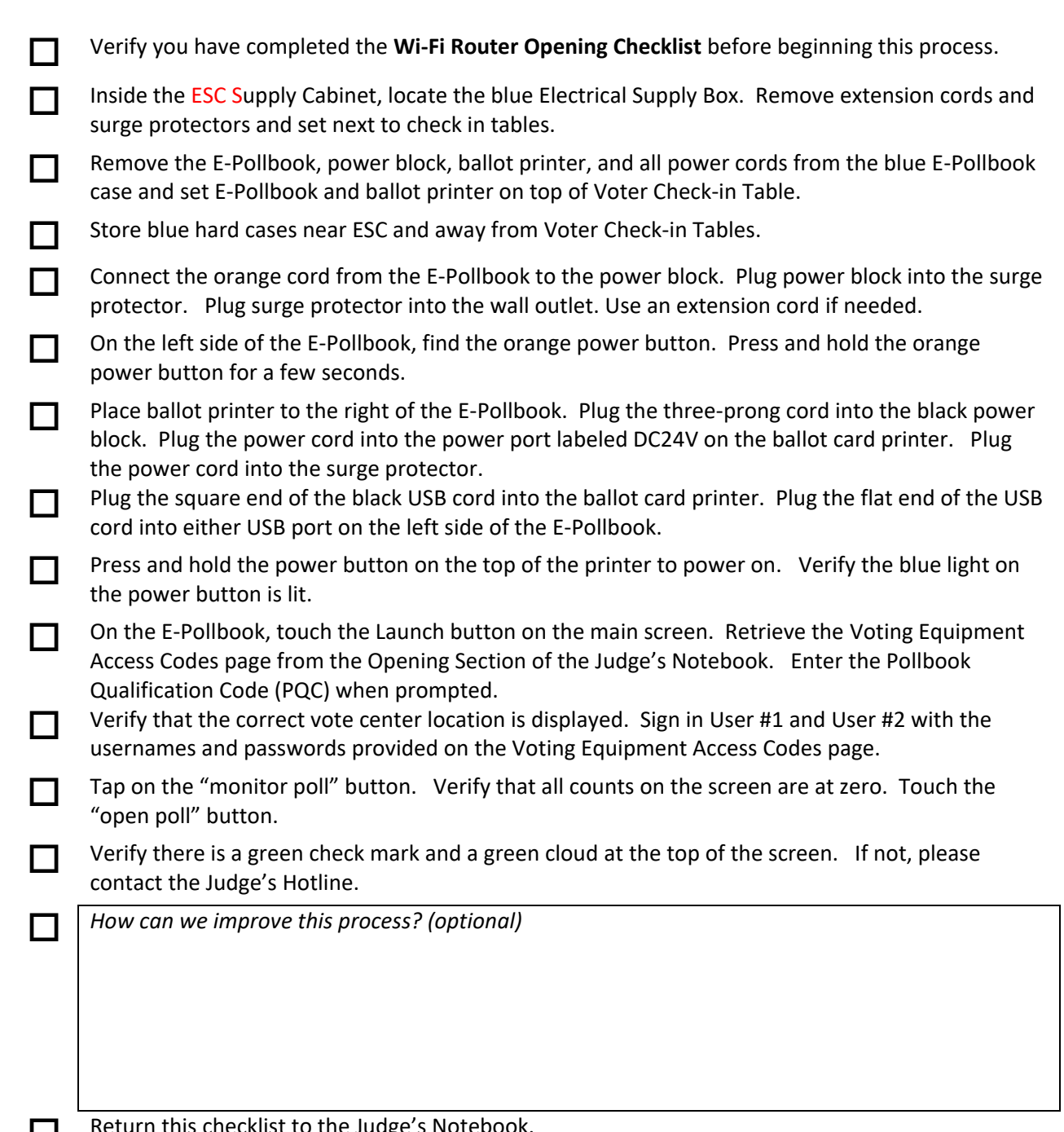

**Return this checklist to the Judge's Notebook.** 

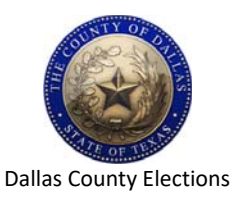

## **Voting Machine Opening Checklist**

2022 Joint Primary Election

Vote Center: \_\_\_\_\_\_\_\_\_\_\_\_\_\_\_\_\_\_\_\_\_\_\_\_\_\_\_\_\_\_\_\_\_\_\_\_

JUDGE: Use the checklist below to ensure the Voting Machines are set up properly and opened on time. Each item must be checked off after it has been completed. This is a two-person job. Do not attempt to lift or move the voting machines without assistance.

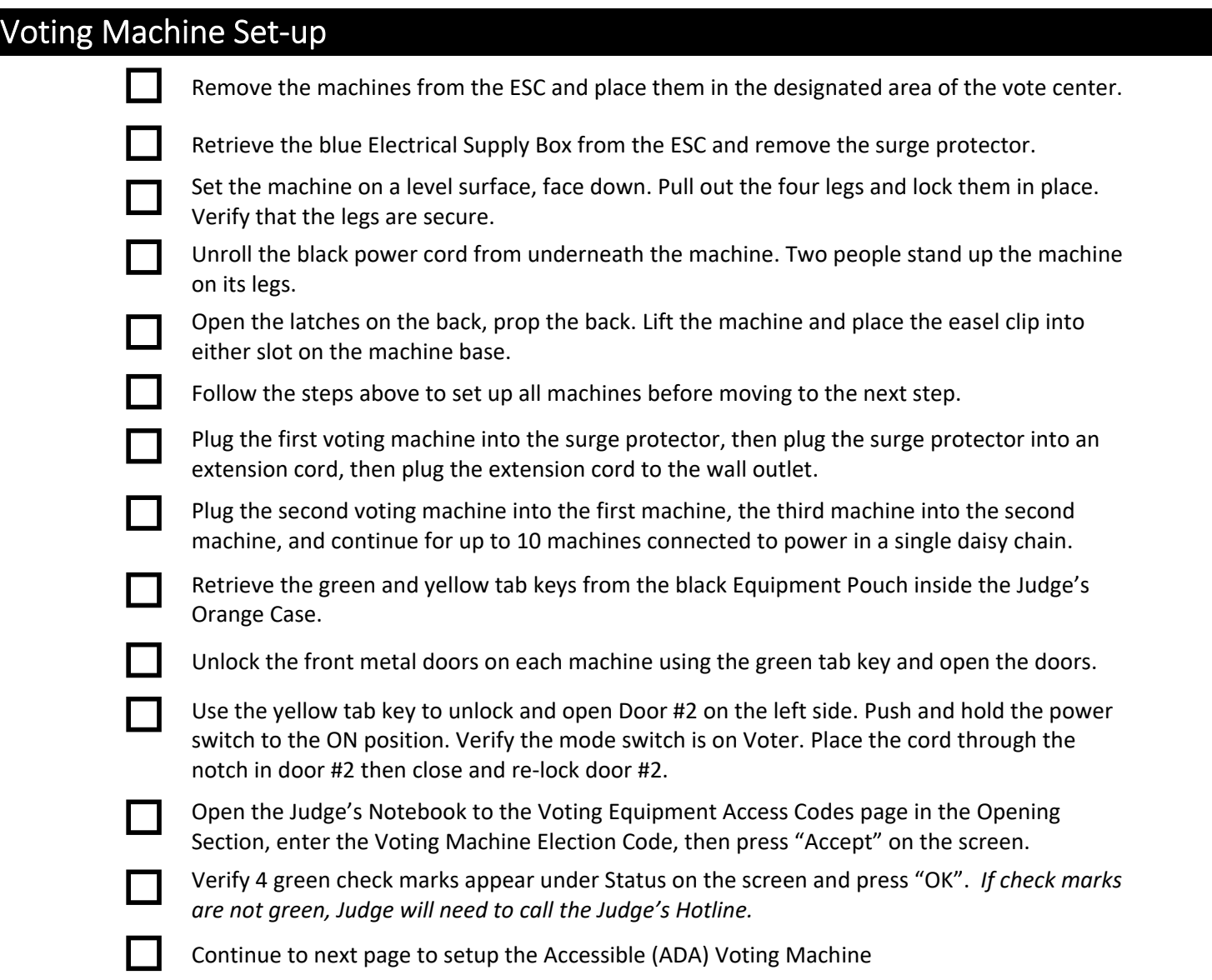

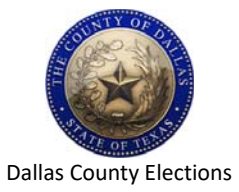

**Voting Machine Opening Checklist** 

2022 Joint Primary Election

Retrieve the black bag from the ESC. Place bag on table and remove the voting machine from

### Accessible Voting Machine Set‐up

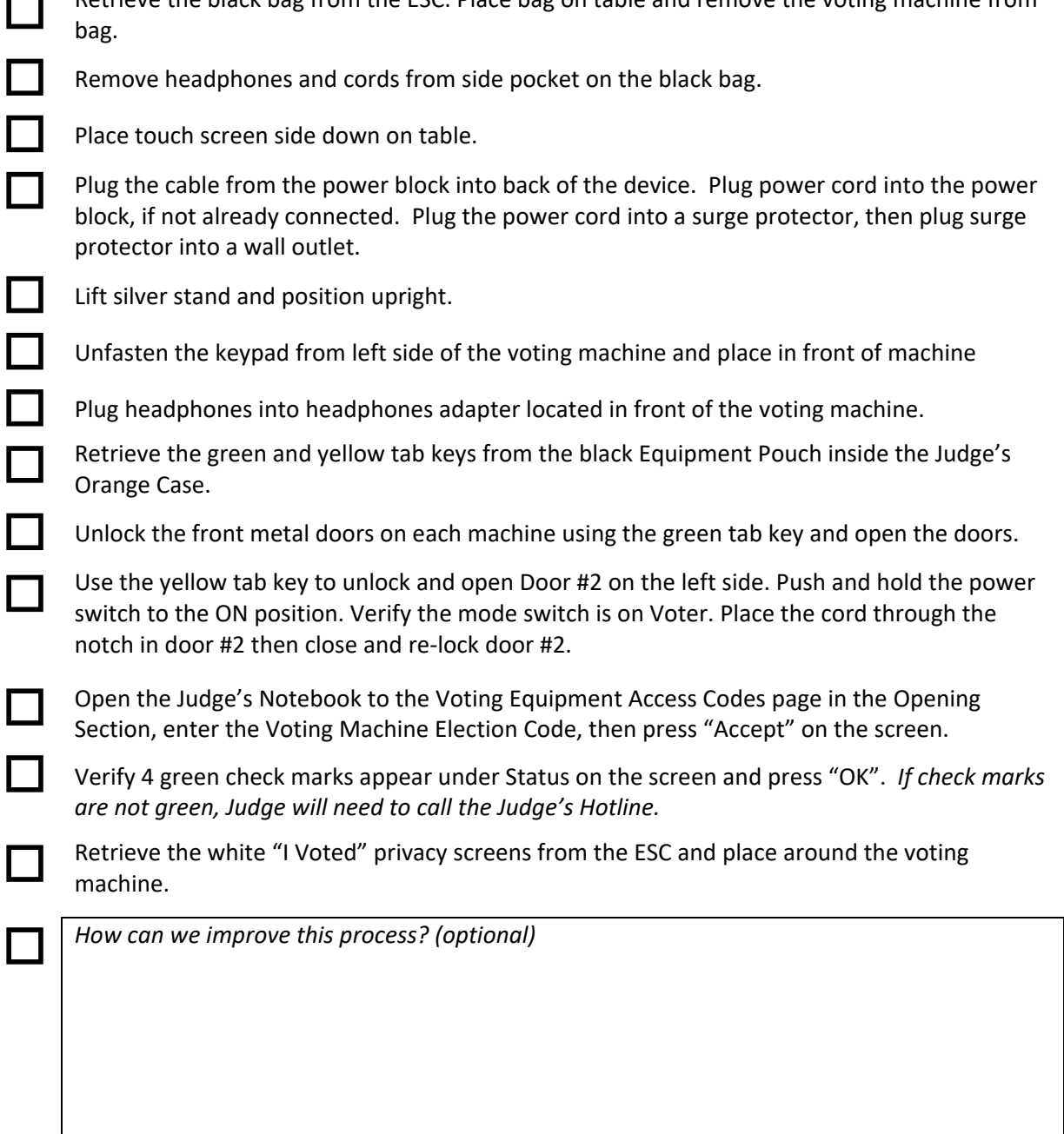

Return this checklist to the Judge's Notebook.

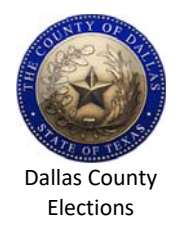

## **Vote Tabulator – Opening Checklist**

2022 Joint Primary Election

BOTH CO‐JUDGES: Use the checklist below to ensure the Vote Tabulator is set up properly and open on time. Each item **must** be checked off after it has been completed.

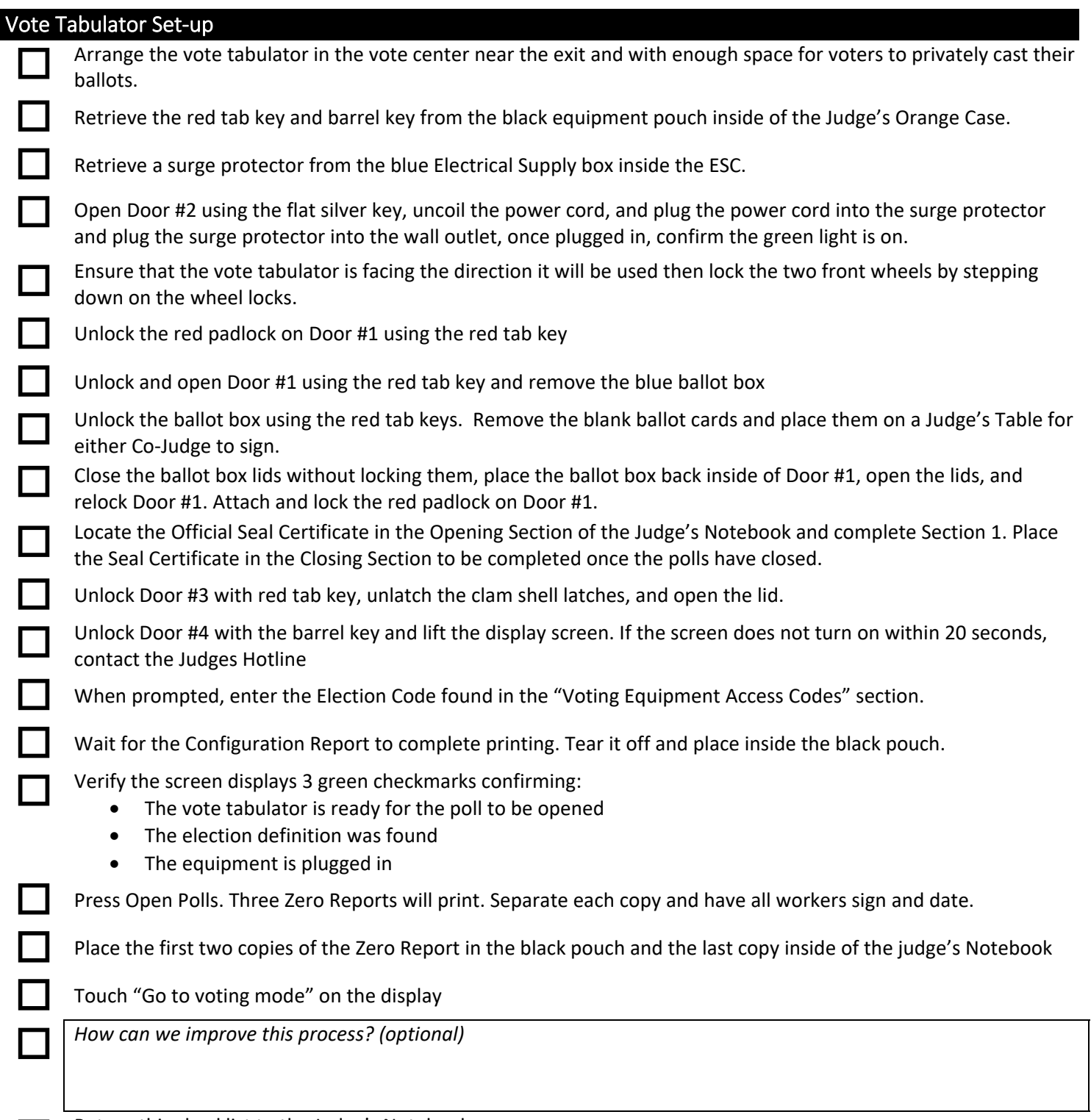

Return this checklist to the Judge's Notebook.

# **Safety Shield Assembly Checklist**

2022 Joint Primary Election

Clerk: Use the checklist below to help assemble and break down the Plexiglass shield

### **Plexiglass Assembly**

- □ Step 1: Peel off the protective plastic film from the front panel
- □ Step 2: Set the plexiglass panel flat on a table surface allowing the bottom of the panel with an overhang of about 8"
- □ Step 3: Take one plastic stand base panel, slide the cut groove of the base into the bottom of the plexiglass panel, leave about 6" from the edge
- □ **Step 4:** Repeat the same process with the other plastic stand base panel
- □ Step 5: Once the plastic stand bases are inserted, flip the panel upright and set into position

### **Plexiglass Breakdown**

- □ **Step 1:** Lift the panel from the bases
- □ Step 2: Bases will collapse
- □ Step 3: Store all parts in the ESC

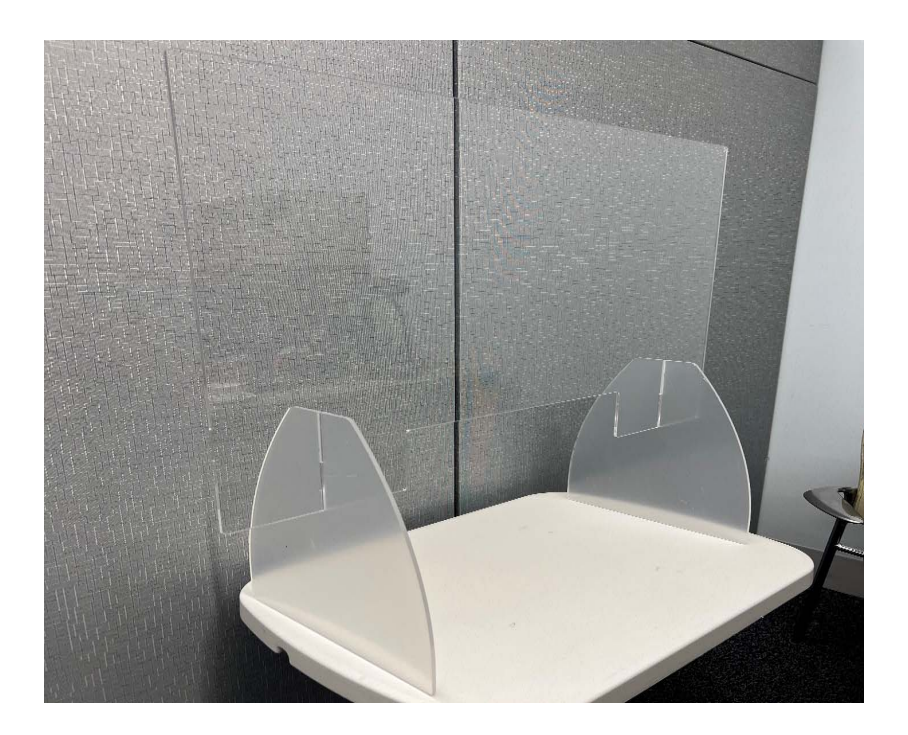